## **Ebook Central**:**EZproxy**設定 詳細解説

EZproxyを設定する際には、以下の情報をお知らせください。

1. EZproxy のIP

2. お客様毎に付与されるEZproxyのURL(\*\*\*oclo.org/まで)

また、次頁以降にご案内する認証方式のうち、1、SSO認証方式「以外」の設定を 希望される場合は、あわせてお申し付け下さい。ご指定の無い場合は1、SSO認 証方式で設定します。

※Ebook Central機能解説

機関認証:IPアドレスなどで貴機関が認証された状態です。

検索・閲覧などの一部の機能が利用できます。印刷・ダウンロード・書き込みなどを行うには、さらに個人認証が必要です・ 個人認証:個人アカウントでログインしている状態です。

機関認証よりも上位の認証で、ダウンロード・書き込みなどを含むEbook Centralの全機能が利用できます。 SSO認証方式では、EZproxyのアカウントが個人アカウントとしてEbook Centralに個人認証されます。

※EZproxyの設定以前に自前でEbook Central個人アカウントを作成している場合、SSO認証方式では自前の個人アカウントはご 利用になれません(EBCにアクセスすると必ずEZproxy ログイン画面に遷移するため。 EZproxyで個人認証されている状態で、自 前の個人アカウントで二重に個人認証することはできません)。

引き続き自前の個人アカウントをご利用になる場合には、Patron Login with EZproxy認証方式を選択してください。

※学認をご利用の場合は次頁以降にご紹介する 1、SSO(シングルサインオン)認証/2、IPアドレス内でも必ずSSO認証を経 由 のいずれかで設定します。

## 1、【デフォルト設定】 SSO(シングルサインオン)認証方式

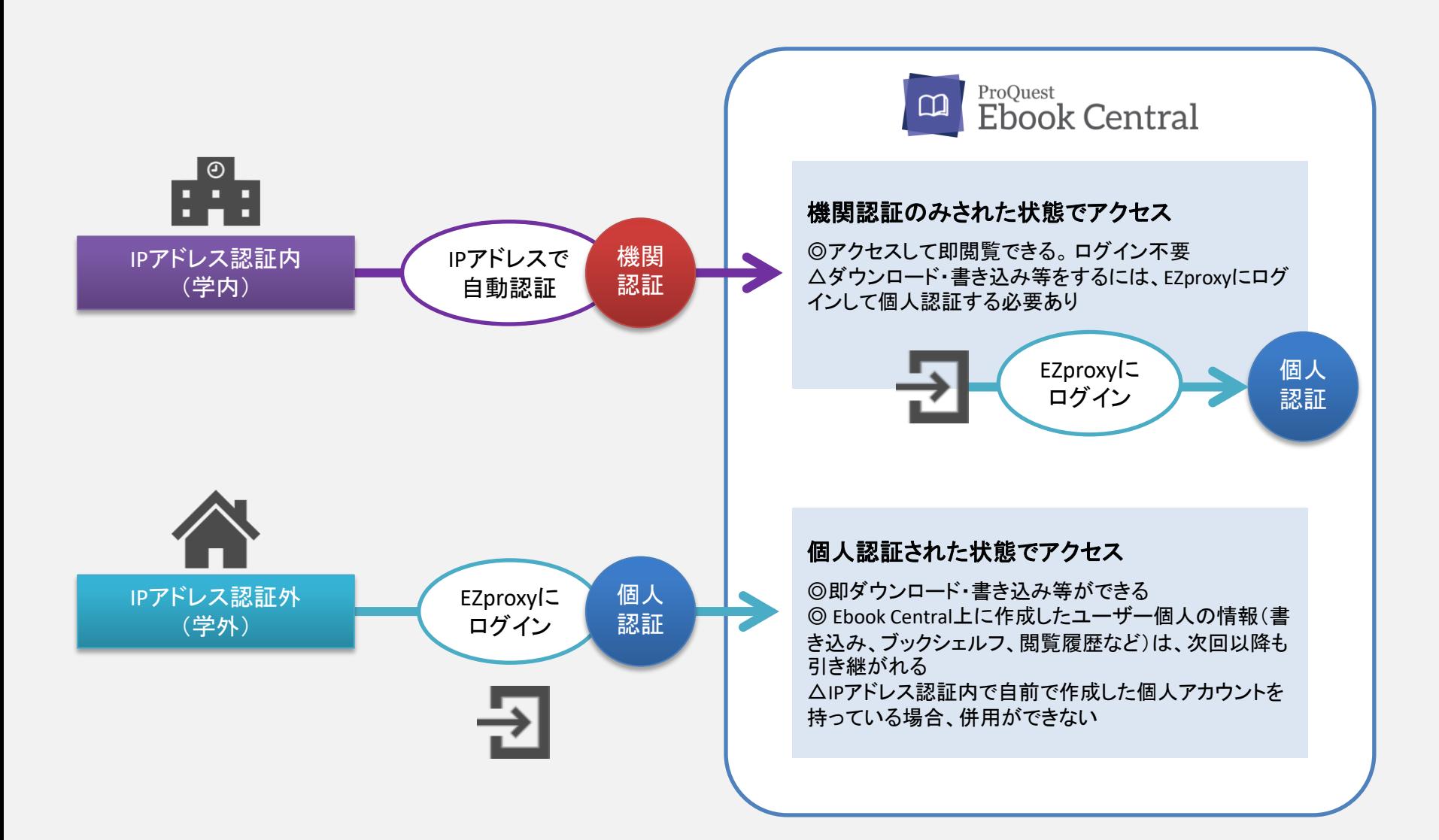

## 2、【ご希望に応じて設定】 IPアドレス内でも必ずEZproxy (SSO認証)を経由

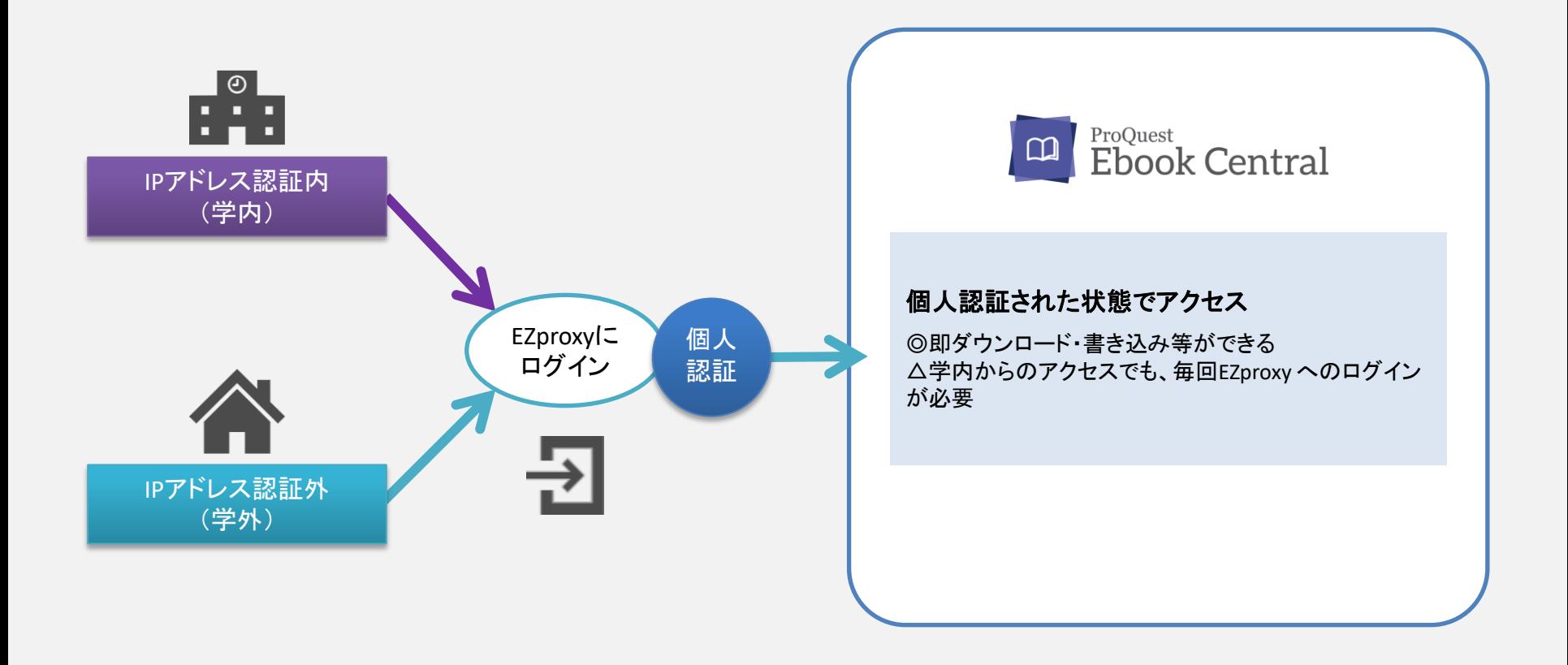

## 3、【ご希望に応じて設定】 Patron Login with EZproxy認証 ※自前の個人アカウントを学内外で共通して利用したいお客様向け

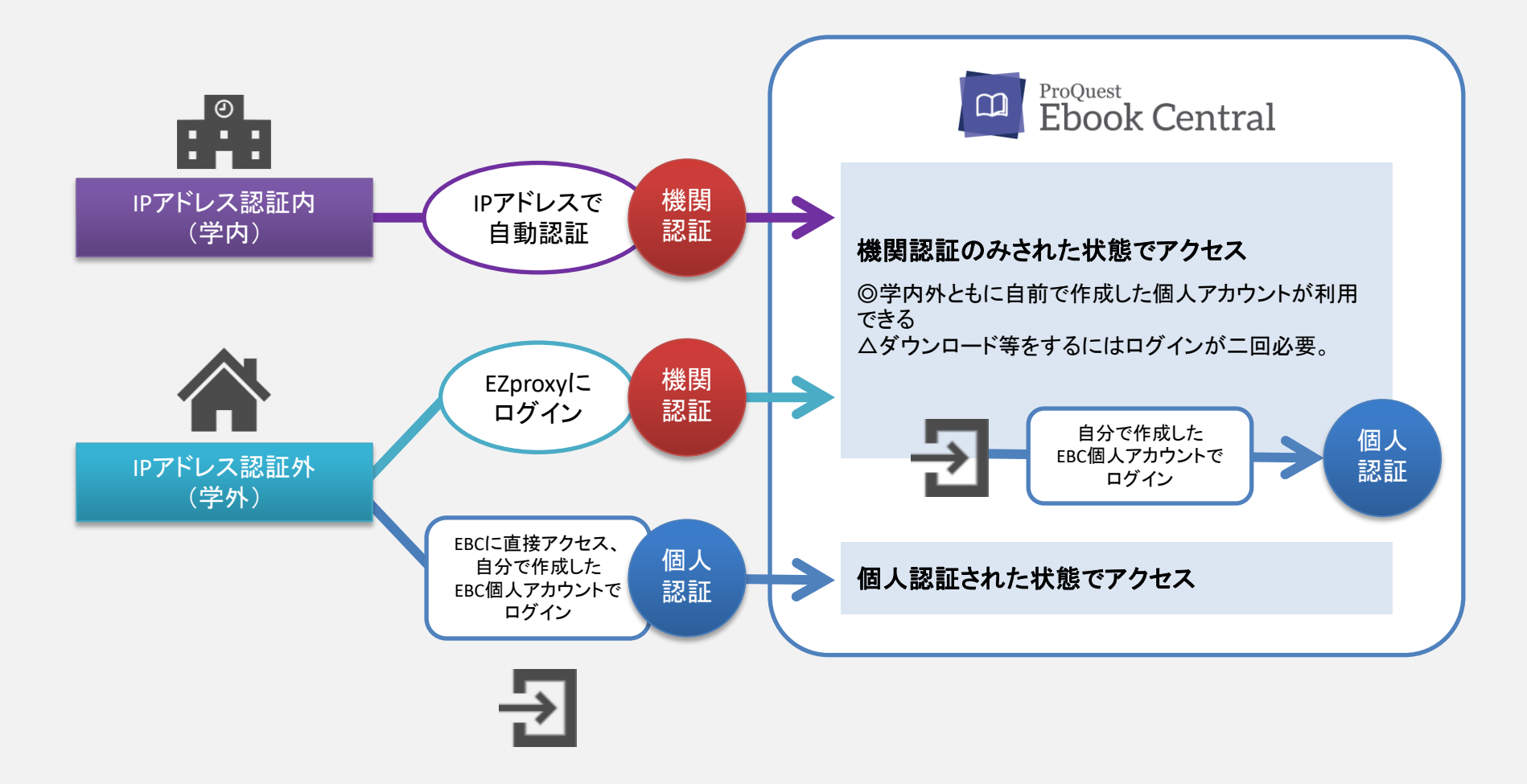

※学外からアクセスする場合、EZproxy用URLかEbook CentralのURLを選んでアクセスします